## **Solid 實體單元的自重如何計算? 從哪邊檢核自 重計算的結果?**

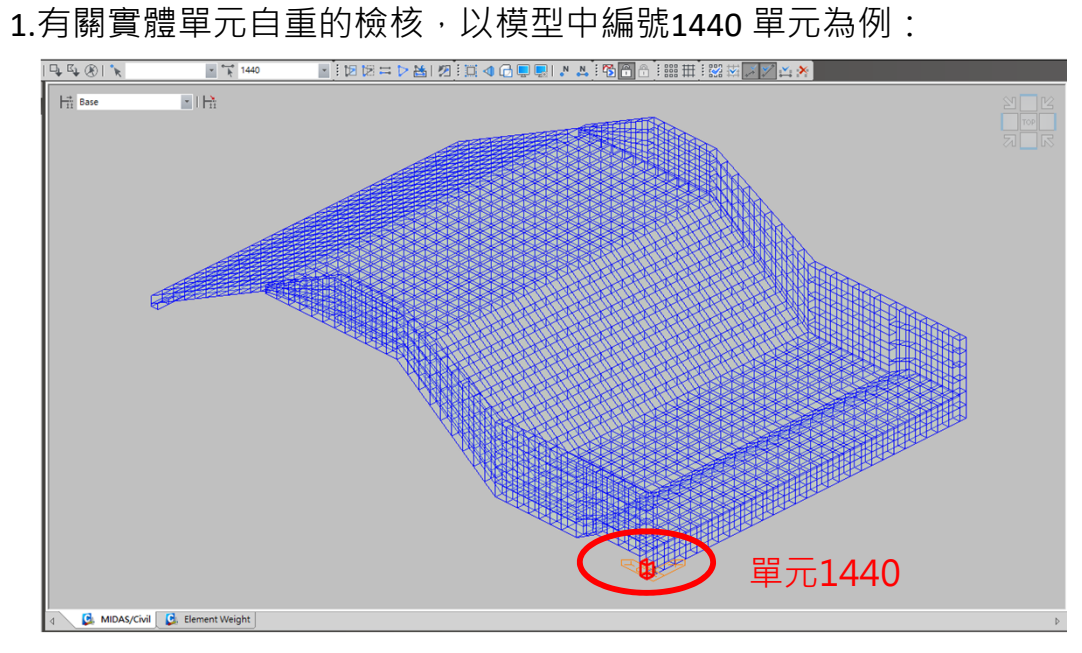

2.選取該單元後,由Query>Element Weight Table 查看計算之Element Weight, Element Weight Table中得 Total Weight = 0.108 tonf。

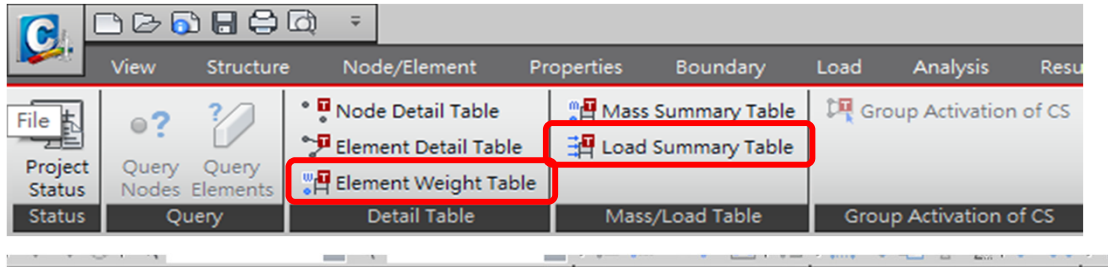

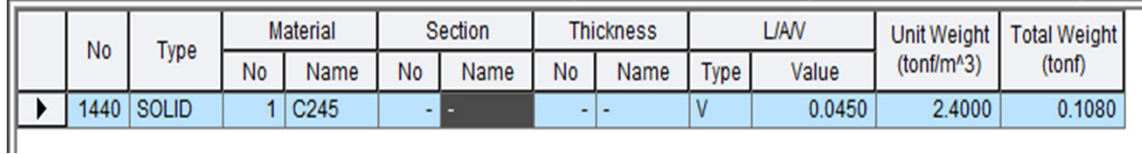

3.該單元的尺寸抓值計算自重如下,結果與同Civil程式計算值。

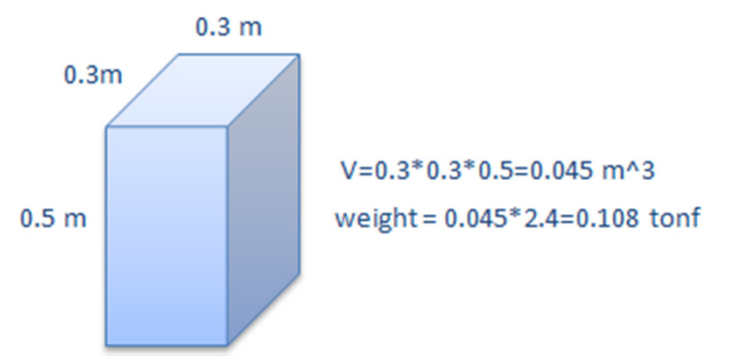

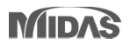

4.整體結構的總重,可由 Query > Load Summary Table 查詢Load(Z) 表單總 外力=293.633 tonf`。

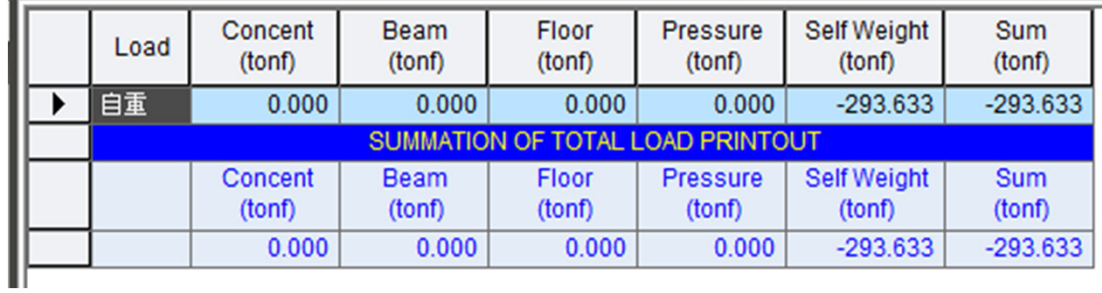

5.執行分析後,透過Results > Result Tables > Reaction 反力結果表可得反力 值 FZ = 293.6327 tonf。

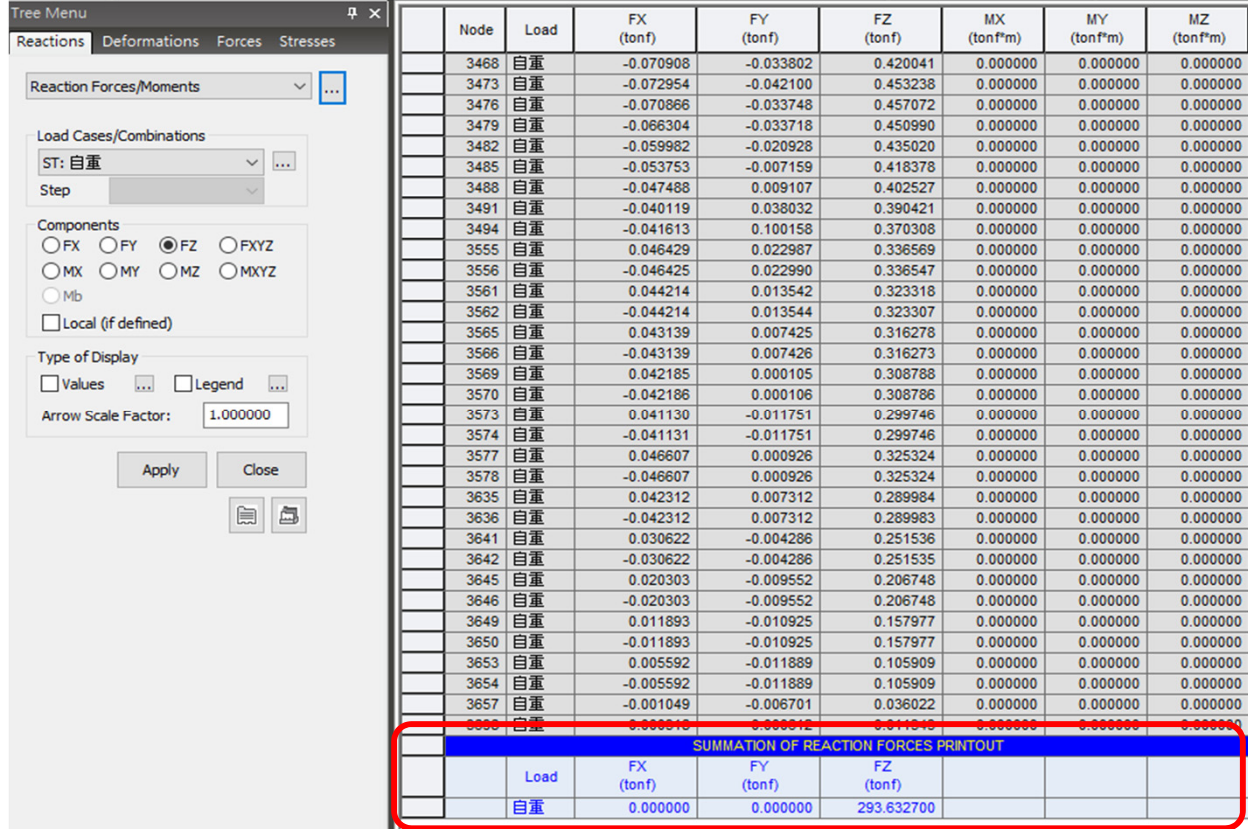